To register to the Online Homework you need to do the following:

- **1.** Go to https://www.webassign.net/
- **2.** On the top right click **LOGIN**
- **3.** On the left  $\rightarrow$  Link Your Webassign account

Your DCC ID

Username

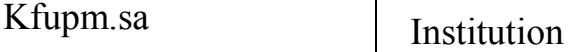

Your DCC ID

Password

**4.** Then it will ask you to enter your Access CODE (the code given to you with the book.

Make sure you enter the whole Access code starting by CengageInt- (with the spaces in between )

Cengage Int-

**5.** Do not forget to **Reset Your Password**